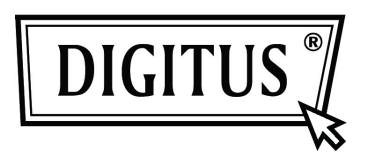

## **CONVERSOR ETHERNETTGIGABIT USB 2.0**

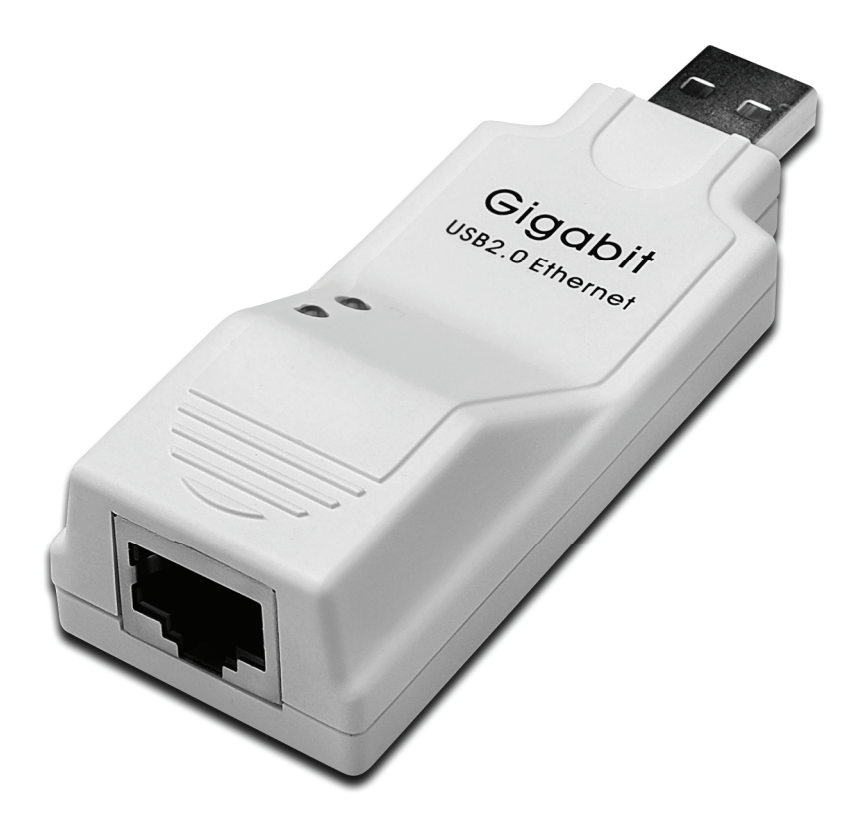

**Manual do Utilizador DN-10150** 

## **Instalação do Controlador (Windows XP)**

Seguir os passos abaixo indicados para instalar o controlador Windows XP do Conversor Ethernet Gigabit USB 2.0:

- 1. Ligar o computador e verificar se a porta USB está activada e a funcionar correctamente.
- 2. Durante a instalação, não deve ligar o Conversor Ethernet Gigabit USB 2.0 com o seu computador.
- 3. Clicar duas vezes em 'LAN7500-WDF setup.exe, terá início de seguida a instalação.

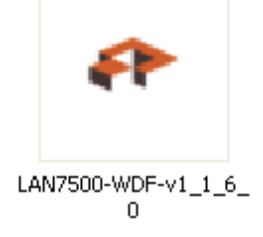

4. Mostrará a seguinte informação durante a instalação.

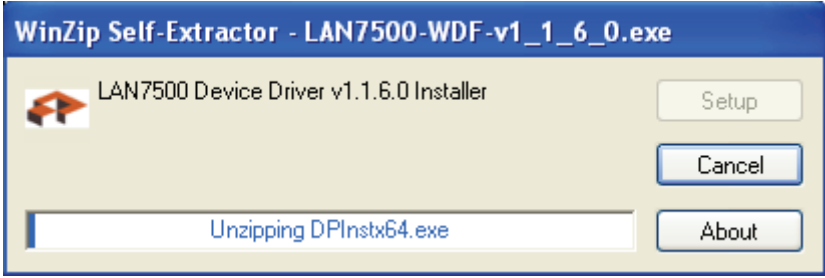

5. Clicar 'Next' para continuar a instalação.

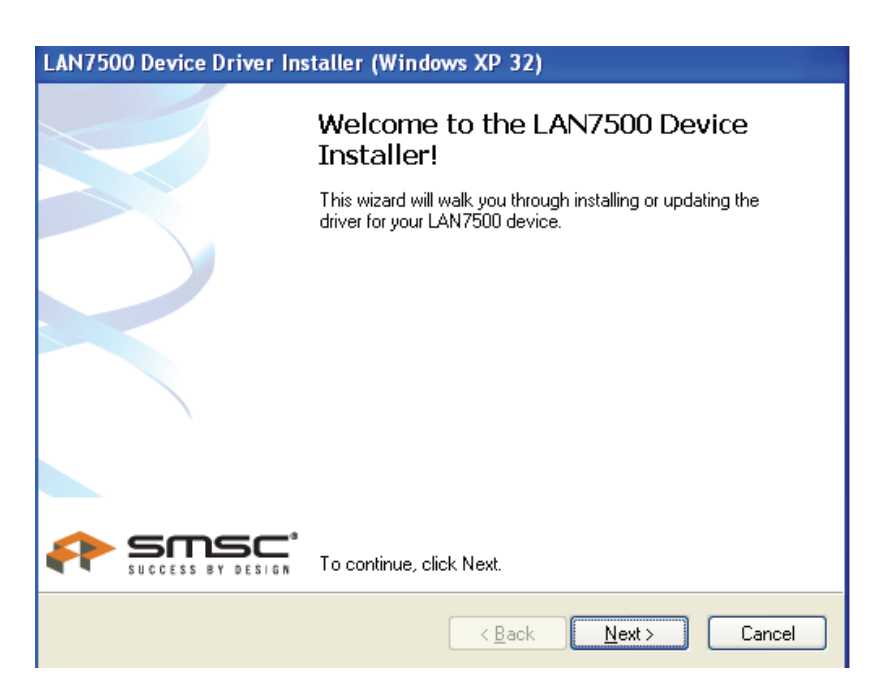

6. Clicar "I accept" e "Next" para continuar a instalação. Consultar a imagem abaixo:

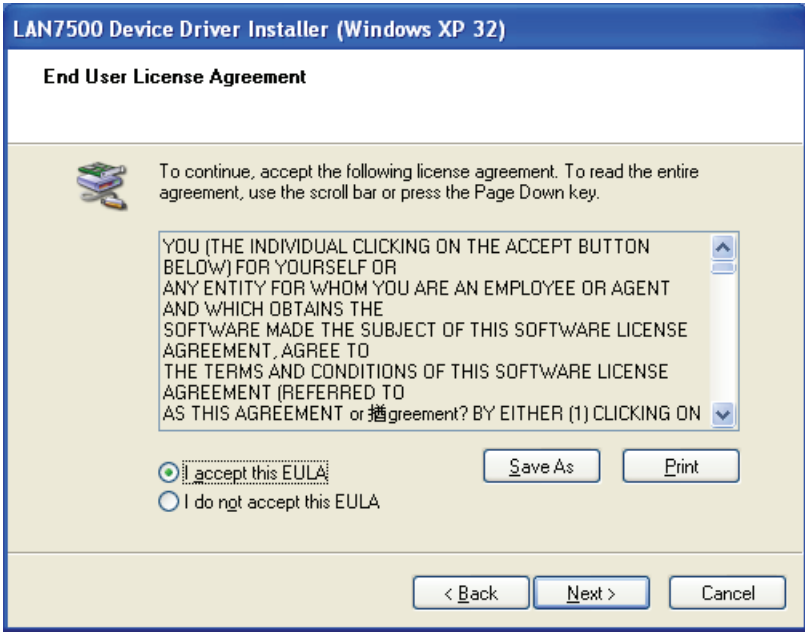

7. Clicar " Finish"

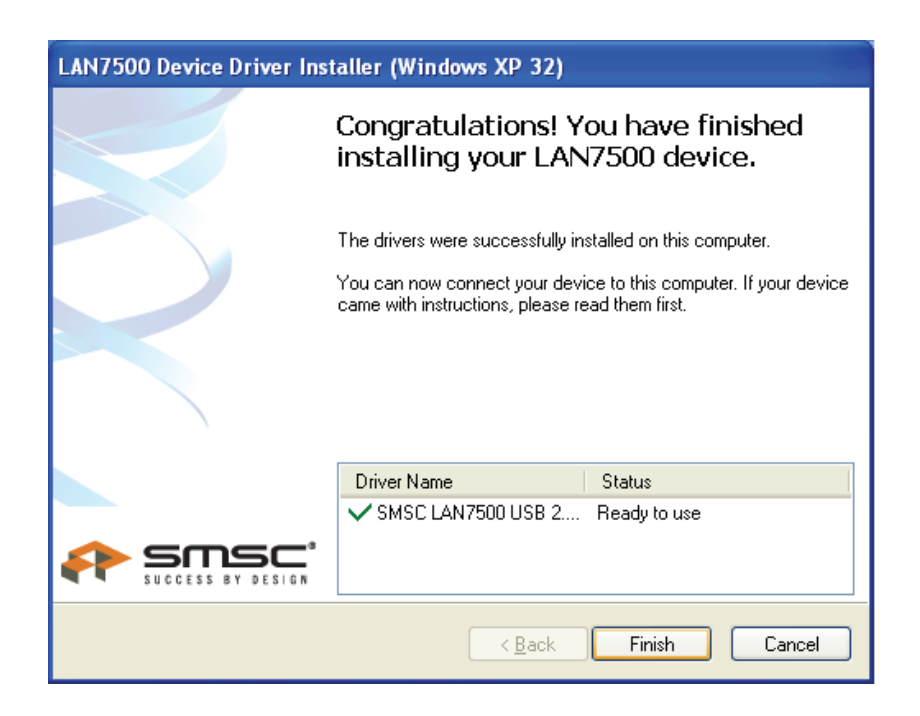

8. Depois da instalação, deve ligar o Ethernet Gigabit USB 2.0 à Porta USB, o sistema detectá-loá. Consultar a janela abaixo

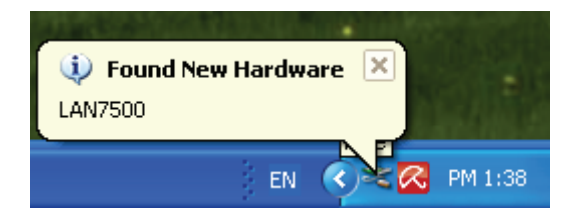

9. Se mostrar o interface abaixo, isso significa que a instalação foi executada com êxito.

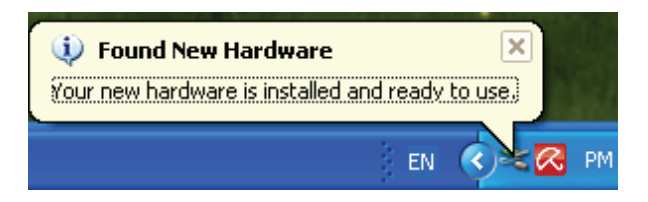

10. Verificar o "Device Manager": Pode encontrar o "LAN 7500 USB2.0 to Ethernet 10/100/1000 Adapter"

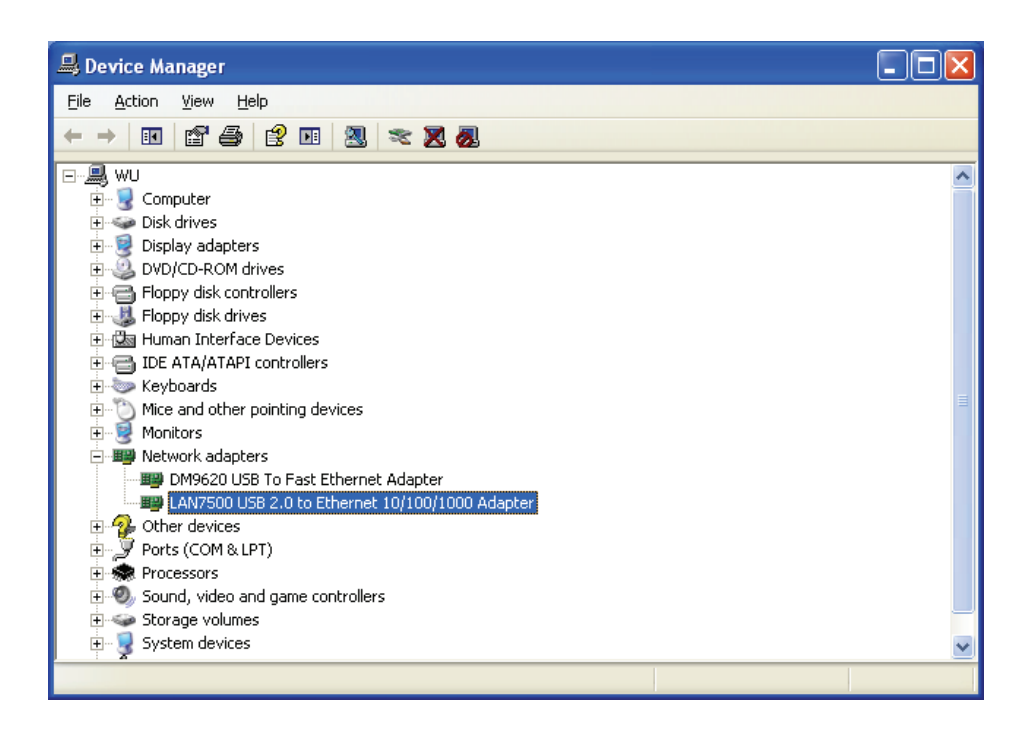

## **Instalação do Controlador (Windows 7)**

Seguir os passos abaixo indicados para instalar o controlador Windows 7.0 do Conversor Ethernet Gigabit USB 2.0:

- 1. Ligar o computador e verificar se a porta USB está activada e a funcionar correctamente.
- 2. Durante a instalação, não deve ligar o Conversor Ethernet Gigabit USB 2.0 com o seu computador.
- 3. Clicar duas vezes em 'LAN7500-WDF setup.exe', terá início de seguida a instalação.

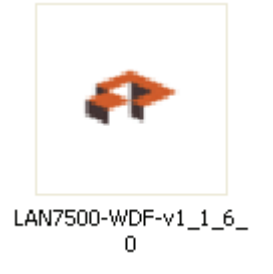

4. Clicar 'Next' para continuar a instalação.

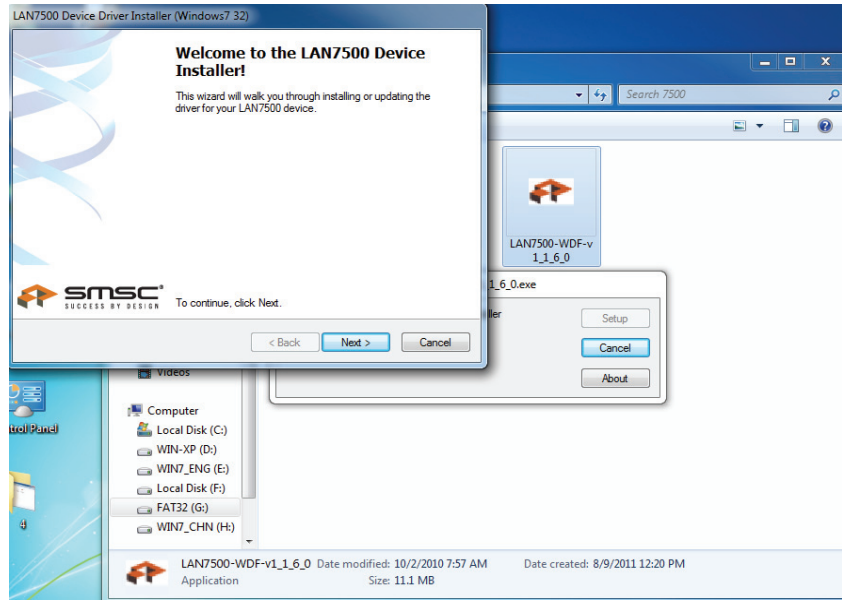

5. Clicar "I Accept" e "Next" para continuar a instalação. Consultar a imagem abaixo:

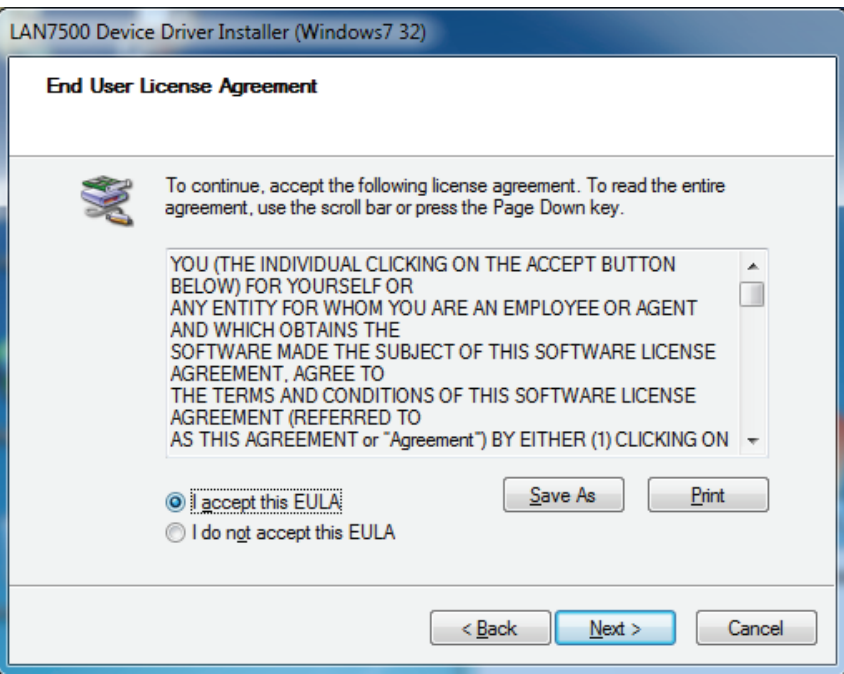

6. Mostrará a seguinte informação durante a instalação.

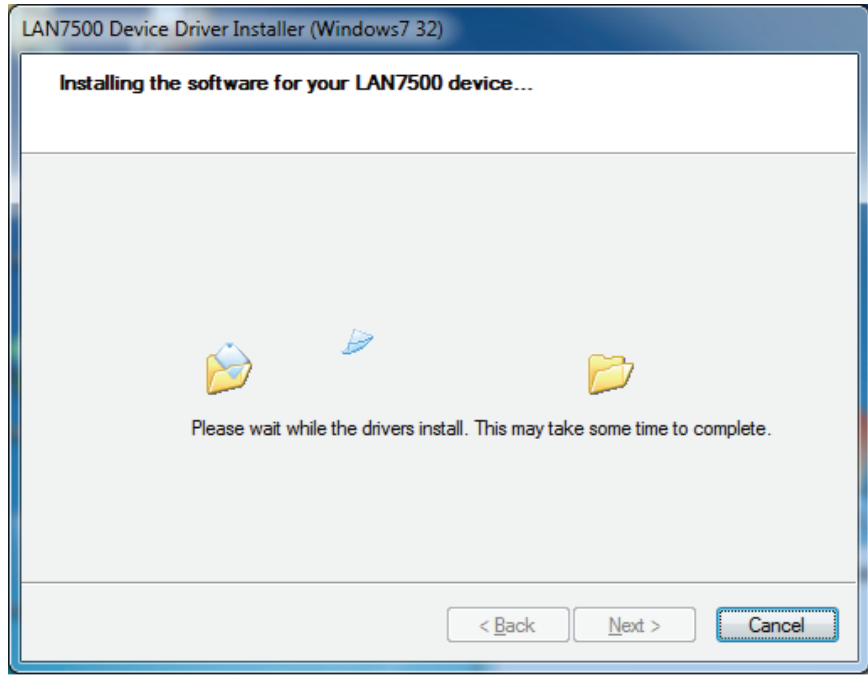

## 7. Clicar " Finish"

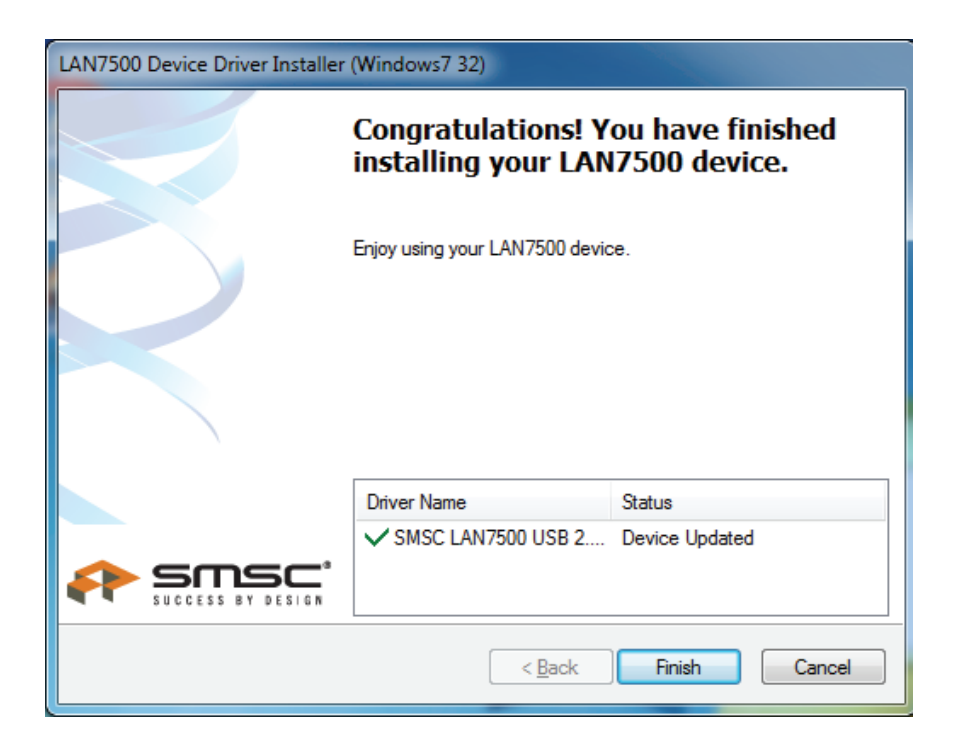

- 8. Depois da instalação, deve ligar o produto Ethernet Gigabit USB 2.0 à Porta USB, o sistema detectá-lo-á.
- 9. Verificar o "Device Manager": Pode encontrar o "LAN 7500 USB2.0 to Ethernet 10/100/1000 Adapter"

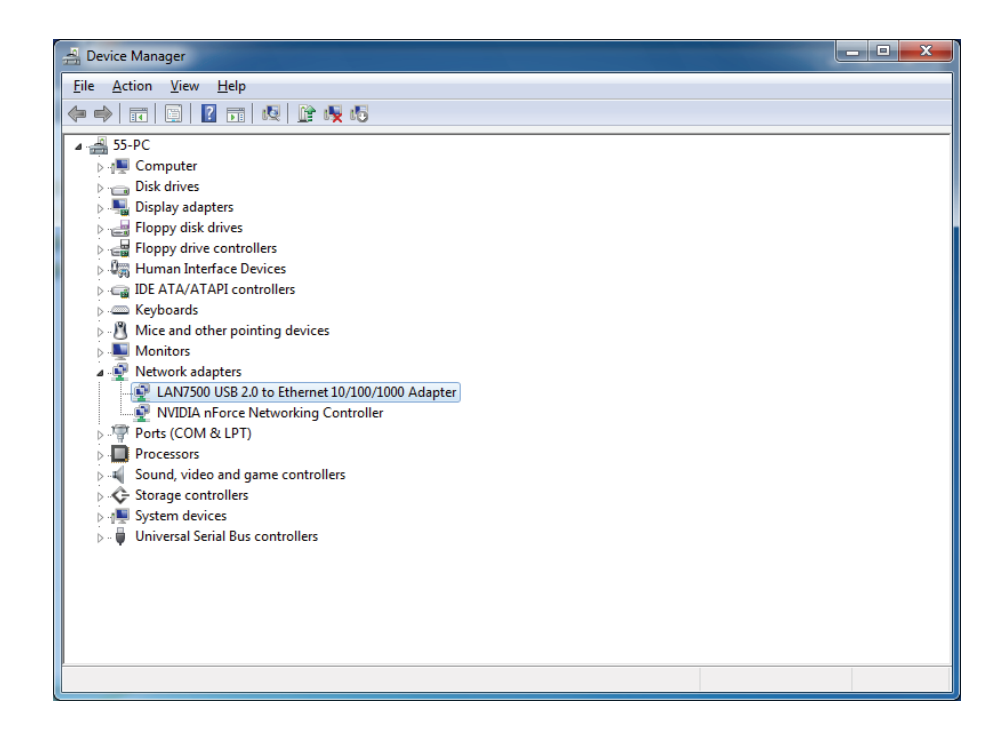